## *ComplyRelax's Updates*

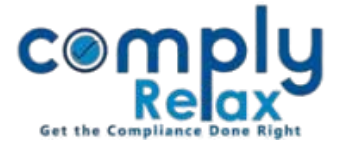

## **MCA transaction SRN Details fetching alongwith pay later / paid receipts**

A PCS has to keep a track of all the transactions that are made with the MCA portal. We have added a feature for tracking all your MCA transactions automatically. With the help of this feature you can update all the necessary details of the SRNs i.e. Date of filling, name of company/LLP, form name, amount, payment status, due date of payment, transaction status etc. The system will also display the pay later or paid receipt of the SRN with just a click without any direct interaction with the MCA portal.

For accessing the transactions you have to add your MCA users in the system by following below mentioned step:

Under the secretarial practice head click on the MCA USER tab.

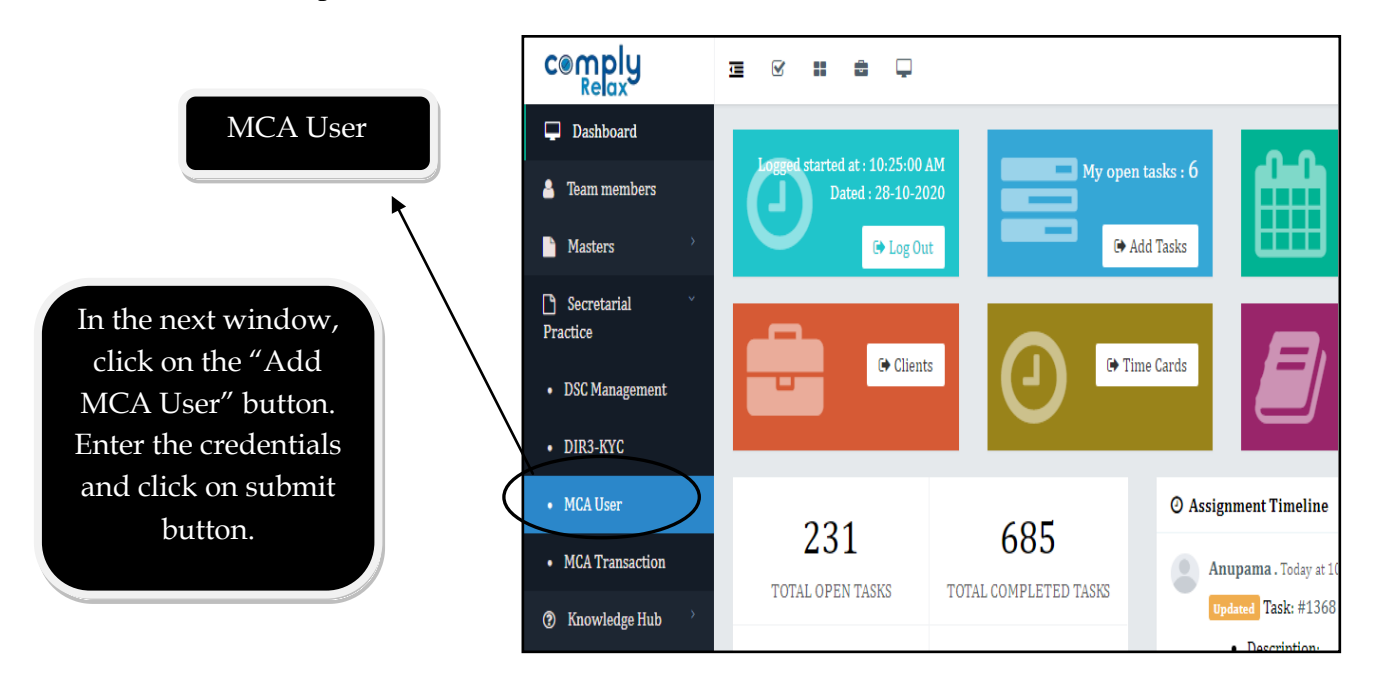

After adding the MCA users, you may update your MCA transactions automatically.

\*Multiple MCA users can be added in the system.

*Private Circulation only*

## *ComplyRelax's Updates*

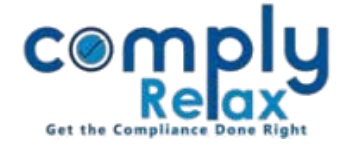

For updating the MCA transactions click on the "MCA Transaction" tab under "Secretarial Practice" in the left menu of the dashboard.

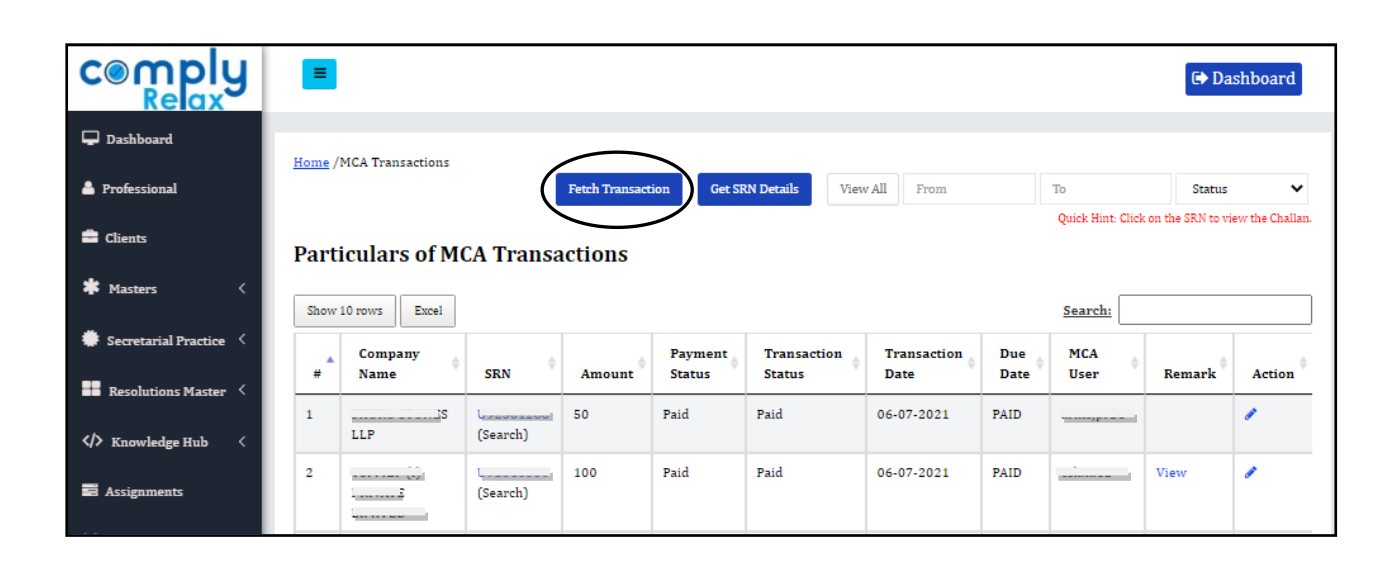

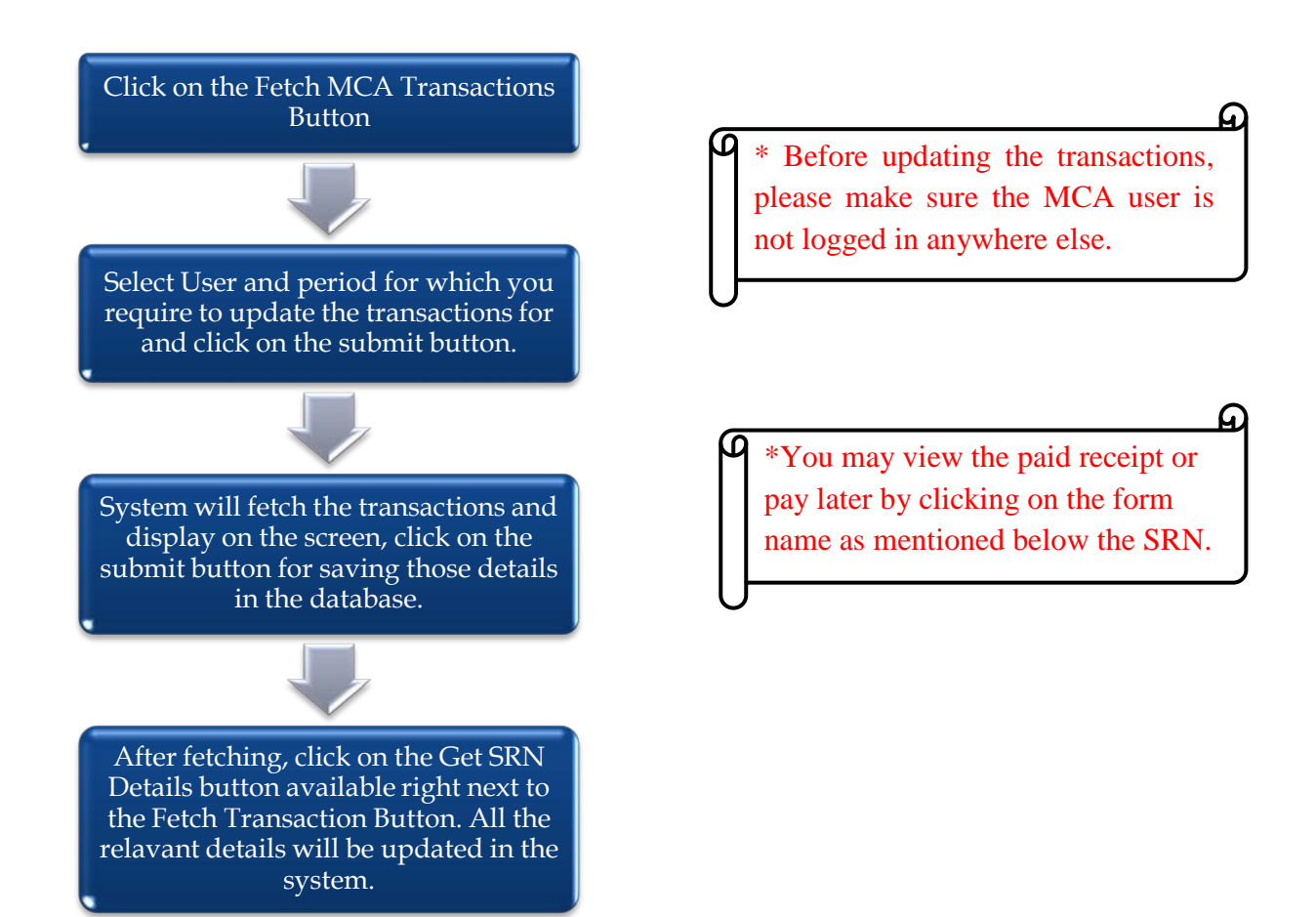